## Övning Modul 6A

## **Structs**

Arbetsuppgift 1: Starta Visual Studio och skapa konsolprogram

Steg 1: Starta Virtual Studio.

Steg 2: Klicka på New – Project, välj därefter Console Application.

Steg 3: Skriv in programkod enligt nedan:

```
using System; 
using System.Collections.Generic; 
using System.Linq; 
using System.Text; 
using System.Threading.Tasks;
namespace UsingStructs 
{ 
     struct Coffee 
\{ // Access Modifier public, internal och private. 
Property get och set, get=hämta, set=för att skriva 
         public string Name { get; set; } 
         public string Bean { get; set; } 
         public string CountyOfOrigin { get; set; } 
         public int Strength { get; set; } 
     } 
     class Program 
     { 
         static void Main(string[] args) 
\{ // för att skapa instans för struct, kan new 
användas. 
            Coffee cofree1 = new Cofree();
             coffee1.Name = "Fourth Coffee Quencher"; 
             coffee1.CountyOfOrigin = "Indonesia"; 
             coffee1.Strength = 3; 
             Console.WriteLine("Name: {0}", coffee1.Name); 
             Console.WriteLine("Country of Origin: {0}", 
coffee1.CountyOfOrigin); 
             Console.WriteLine("Strength: {0}", 
coffee1.Strength); 
            Coffee cofree2 = new Cofree();
             coffee2.Name = "Fourth Coffee Aroma";
```

```
 coffee2.CountyOfOrigin = "Brazil"; 
             coffee2.Strength = 2;
              Console.WriteLine("Name: {0}", coffee2.Name); 
              Console.WriteLine("Country of Origin: {0}", 
coffee2.CountyOfOrigin); 
              Console.WriteLine("Strength: {0}", 
coffee2.Strength); 
         } 
     } 
}
```
## Steg 4: Klicka på Debug – Start Whitout Debugging.

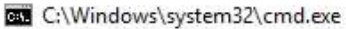

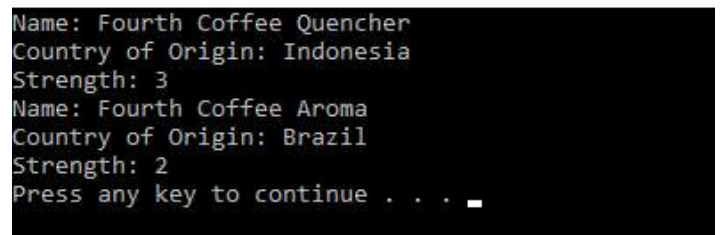

## Enums

Arbetsuppgift 1: Skapa konsolprogram

Steg 1: Klicka på New – Project, välj därefter Console Application.

Steg 2: Skriv in programkod enligt nedan:

```
using System; 
using System.Collections.Generic; 
using System.Linq; 
using System.Text; 
using System.Threading.Tasks; 
namespace easecEnum 
{ 
     class Program
     {
```
enum Importance

```
 { 
           None, 
            Trivial, 
            Regular, 
            Important, 
            Critical 
        }; 
        static void Main() 
\{ // ... enum lokal variabel.
            Importance value = Importance.Critical; 
            // ... Test mot kända värden.
            if (value == Importance.Trivial) 
 { 
               Console.WriteLine("Inte sant"); 
 } 
            else if (value == Importance.Critical) 
 { 
               Console.WriteLine("Importance Critical"); 
 } 
            else if (value == Importance.Regular) 
 { 
               Console.WriteLine("Importance Regular"); 
 } 
        } 
    }
```
Steg 3: Klicka på Debug – Start Whitout Debugging.

}

**C:\Windows\system32\cmd.exe** 

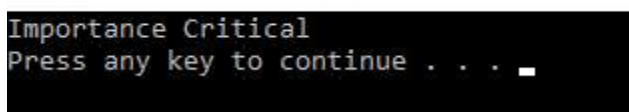